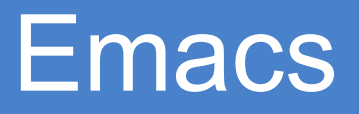

#### Eric Elfving Institutionen för Datavetenskap (IDA)

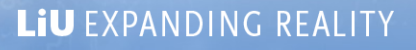

HATOPINGS

#### **Emacs**

- Utveckas konstant, från 70-talet
- Är en texteditor (inte ordbehandlare) och fokuserar på texten, inte utseendet.
- Ingår i GNU-projektet
- Har otroligt många bibliotek med extra funktionalitet, både inbyggda och utomstående
- Allt är baserat på en variant av LISP (emacs-lisp) och går därför att ändra på

#### Emacs kommandon

- Kommandon i emacs inleds ofta med knappen Ctrl (förkortas C) eller Meta (M). Om tangentbordet saknar meta används oftast Alt-tangenten istället.
- C-c betyder då "Tryck och håll in Ctrl och tryck sedan c"
- $C-c$   $C-x =$  "Tryck och håll Ctrl-c, släpp och tryck Ctrl-x"

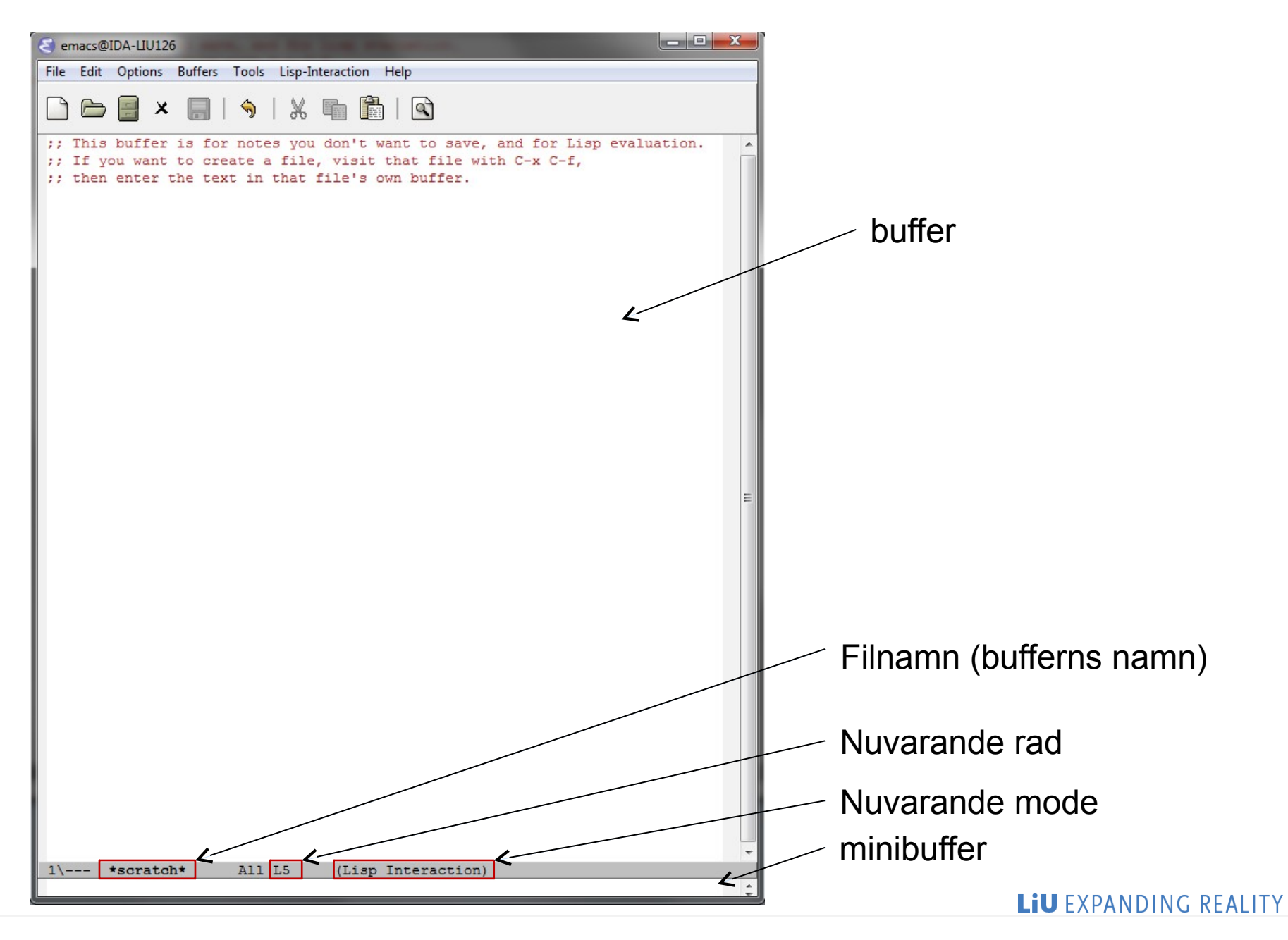

## Navigera i emacs

- C-f / M-f Gå ett tecken / ord framåt
- C-b / M-b Gå ett tecken / ord bakåt
- C-n / C-p Gå en rad nedåt / uppåt
- C-a / M-a Gå till början av raden / meningen
- C-e / M-e Gå till slutet av raden / meningen
- M-< Gå till början av denna buffer
- M-> Gå till slutet av denna buffer
- M-g g *num* Gå till rad *num*

## Ta bort text

- C-d Ta bort nästa tecken
- M-d Ta bort resten av ordet
- C-k Ta bort resten av raden.
- För M-d och C-k läggs texten i *kill-ring* och klipps därmed ut (se klistra in…)

## Markera, kopiera, klipp ut och klistra in text

- C-<space> Påbörjar makeringsläge. Navigera så långt du vill och gör sedan något med den markerade texten.
- C-w Klipp ut markerad region
- M-w Kopiera markerad region
- C-y Klistra in senast kopierad/utklippt text
- M-y Klistra in tidigare utklippt text

## Hantera filer

- C-x C-f Öppna ny fil (skapa om den inte finns) i denna buffer
- C-x C-s Spara aktuell buffer
- C-x C-w Spara som

## **Bufferhantering**

- När vi öppnar en ny fil skapas en ny buffer
- C-x C-b Lista alla öppna buffrar
- C-x b Byt buffer
- C-x k Döda nuvarande buffer

## Fönsterhantering

- Emacs kan dela fönstret i flera ramar för att visa flera buffrar
- C-x 2 Dela nuvarande ram vertikalt
- C-x 3 Dela nuvarande ram horisontellt
- C-x 0 Göm nuvarande ram
- C-x 1 Göm alla andra ramar (visa endast denna)
- C-x o Gå till nästa ram

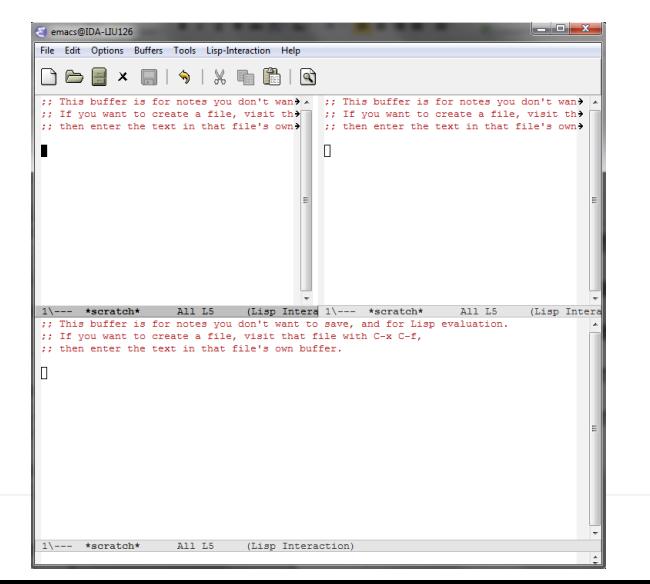

Ett fönster delat först vertikalt och sedan horisontellt

LIU EXPANDING REALITY

#### Söka och ersätta text

- C-s Sök framåt
- C-r Sök bakåt
- C-M-s Sök med regex framåt
- M-% Sök och ersätt
- C-M-% Sök med regex och ersätt
- M-/ Auto-complete word

#### TAGS

- Med hjälp av TAGS kan emacs hjälpa dig att hitta definitioner i kod som ligger i andra filer.
- Skapa först en TAGS-fil med t.ex. etags:

etags [-a] [-l *språk*] [*filnamn, …*]

Indexerar filerna *filnamn* som om de vore skrivna i språket *språk*. L-flaggan krävs inte om filerna har vettig filändelse (t.ex. .py). a-flaggan uppdaterar en existerande TAGS-fil.

- Därefter kan du söka efter en definition med följande kortkommandon:
	- M-. Hoppa till första definitionen
	- C-u M-. Hoppa till nästa definition
	- M-\* Hoppa tillbaka till där du började söka

## **Modes**

- Emacs sätt att sköta inmatning kan modifieras med *modes*
- Många laddas in automatiskt, t.ex. python-mode när en fil med filändelse .py öppnas.
- Delas in i major och minor mode
- Två olika major modes är ömsesidigt uteslutande endast en kan vara aktiv i en buffer
- Minor modes kan alltid laddas in på sidan av major.

## Rättstavning

- Använd minor moden *flyspell-mode*
	- M-x flyspell-mode Markera felstavade ord
	- M-x flyspell-prog-mode Markera ord som är felstavade i strängar och kommentarer
	- M-x ispell-change-language <return> *lang* <return> Byt språk på rättstavningen till *lang*
	- M-x ispell-buffer Kontrollera stavningen genom hela buffern

Byt ut ord med följande kommandon

- *Heltal* Byt mot förslag *heltal*
- r *nytt* <return> Byt ut mot ordet *nytt*
- a Ignorera felstavning
- i Lägg till ordet som korrekt i ordlisan

## Versionshantering

- Om filen är versionshanterad med subversion startas automatiskt en versionshanteringsmod
	- Kommandon inleds med C-x v
		- v Commit / check out
		- + Uppdatera till nyaste versionen
		- u revert
		- I visa historik

## **Macron**

- En stor styrka i emacs, låter dig "spela in" ett kommando och sedan upprepa det.
- Syntax:
	- C-x (
	- [andra kommandon]
	- $-$  C-x  $)$
- Kör senaste macrot med C-x e

## **Upprepning**

- C-u [*N*] *kommando*
	- Upprepar *kommando N* gånger. Om *N* inte anges upprepas kommando fyra gånger. Med *N*=0 upprepas kommando så länge det är möjligt
	- Exempel:
		- C-u 28 C-n Gå ner 28 rader
		- C-u  $\theta$  C-d Ta bort alla tecken till slutet av fil (utan utklipp, görs bättre med C-<space> M-> C-w)
		- C-u 0 C-x e Upprepa senaste macro så långt det går

#### Uppstart av emacs

- Emacs laddar som standard inställningar från filen ~/.emacs
	- (setq inhibit-startup-message t) Stäng av info-fönstret vid start av emacs
	- (setq column-number-mode t) Slå på utskrift av nuvarande kolumn
	- (global-linum-mode t) Visa radnummer på sidan av bufferten

#### Pakethanterare

- Från version >24.0 inkluderar emacs en pakethanterare som, likt apt-get, låter användare installera paket.
- Åtkomst: M-x list-packages
	- Installerar normalt paket lokalt för aktuell användare (i \$HOME/.emacs.d/)

## Inställningar

• Du kan konfigurera inställningar för emacs och olika moder genom M-x customize respektive M-x customize-group *mode*

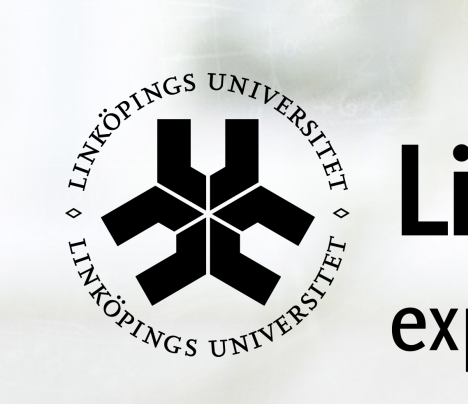

# Linköpings universitet

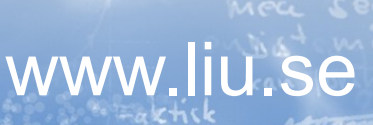

tebenih

**目 Erourin**